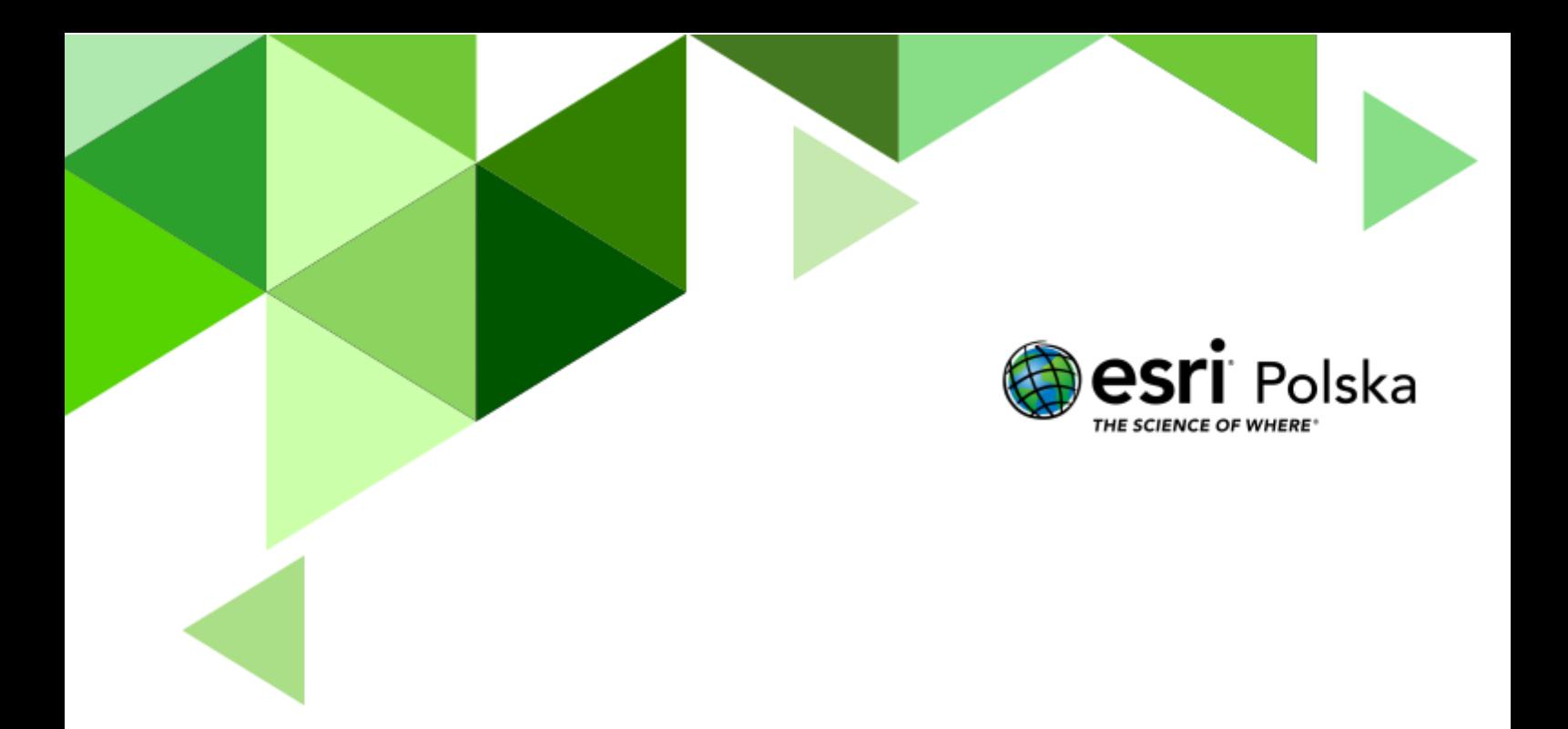

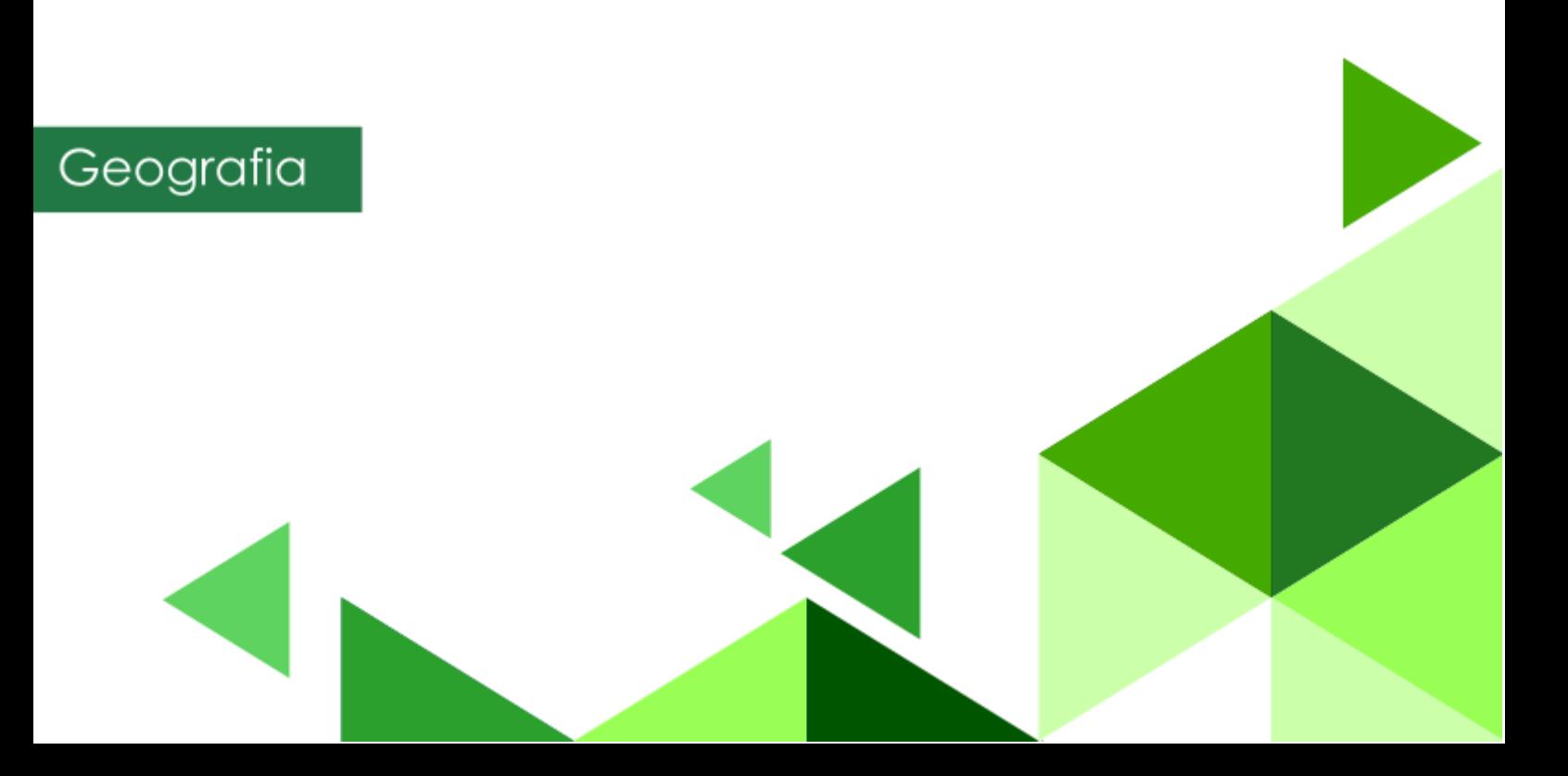

**Narzędzia**: ArcGIS Online, darmowe dane z serwisu Geoportal.

**Materiały (dane**): Dostarczone wraz z lekcją w serwisie ArcGIS Online

**Cel:** Zapoznanie się z danymi państwowego zasobu geodezyjnego i kartograficznego: katastru nieruchomości oraz mapą zasadniczą.

#### **Źródła:**

**1.** Geoportal Krajowy

#### **1. Wstęp**

W ostatnich latach dane geodezyjne są udostępniane coraz szerszej publiczności. Obecnie każdy użytkownik Internetu może nieodpłatnie zapoznać się m.in. z danymi katastralnymi oraz szczegółowymi i ciągle aktualizowanymi ortofotomapami w celu sprawdzenia zasięgu i zagospodarowania konkretnej działki czy rozmieszczeniem sieci uzbrojenia terenu w celu sprawdzenia miejsc do których należy doprowadzić przyłącza do mediów w nowo budowanym domu. Podczas tej lekcji zapoznamy się z możliwościami, jakie daje nam państwowy Geoportal oraz platforma ArcGIS Online.

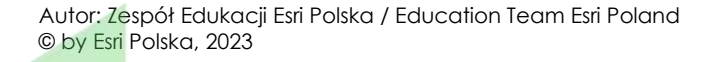

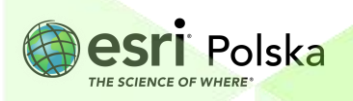

### **2. Zadania**

- **1.** Zaloguj się do swojego konta z subskrypcją ArcGIS Online na stronie [www.arcgis.com.](http://www.arcgis.com/)
- **2.** Z górnego panelu wybierz **Mapa**

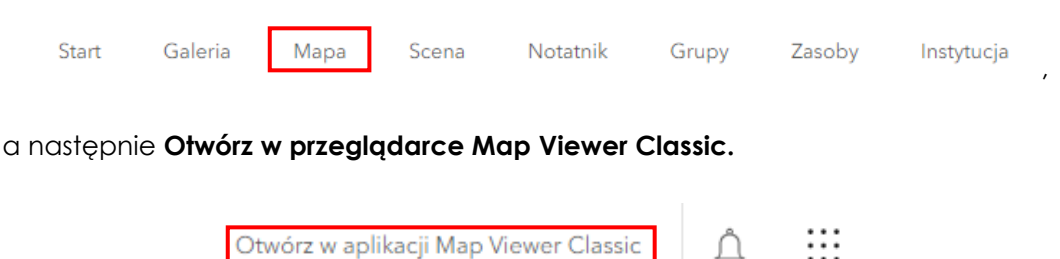

**3.** Wejdź na stronę [https://edu.esri.pl/zrodla-danych/,](https://edu.esri.pl/zrodla-danych/) a następnie spośród wymienionych źródeł danych wybierz "Warstwy WMS, WMTS dla Polski (w tym Numeryczny Model Terenu o **rozdzielczości przestrzennej 1 m**". Zostaniesz przeniesiony na stronę Geoportalu Krajowego.

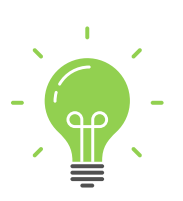

**Ciekawostka: Web Map Service (WMS)** to międzynarodowy standard udostępniania danych przestrzennych w Internecie w postaci rastrowej. Standardy techniczne dostępne są na stronie Open Geospatial Consortium (OGC) *(*[https://www.geoportal.gov.pl/uslugi/usluga-przegladania-wms\)](https://www.geoportal.gov.pl/uslugi/usluga-przegladania-wms).

**Web Map Tile Service (WMTS)** to międzynarodowy standard udostępniania danych przestrzennych w Internecie w postaci rastrowych, predefiniowanych fragmentów mapy tzw. kafli. Proces generowania kafli jest uruchamiany po aktualizacji danego produktu natomiast pliki zapisywane są na serwerach w odpowiedniej strukturze.

**Rozdzielczość przestrzenna** to odległość w terenie, której odpowiada długość boku piksela na ortofotomapie/zobrazowaniu satelitarnym.

**4.** Skopiuj adres URL usługi WMTS **Ortofotomapa o wysokiej rozdzielczości**.

Autor: Zespół Edukacji Esri Polska / Education Team Esri Poland © by Esri Polska, 2023

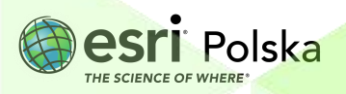

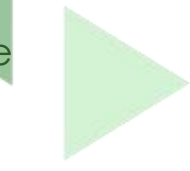

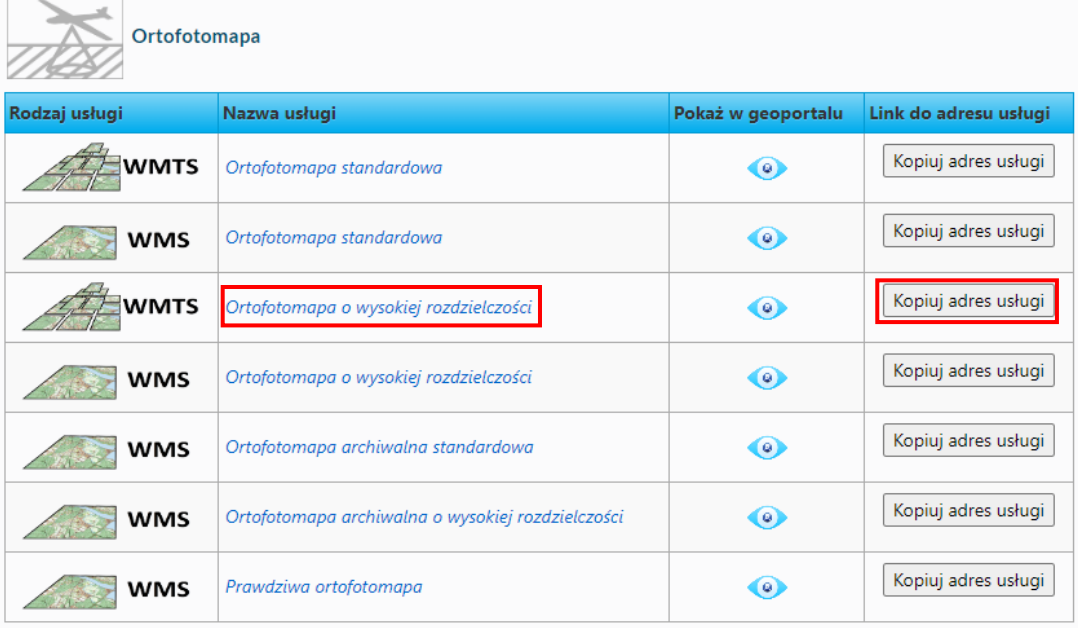

**Pytanie 1:** Czym jest cyfrowa ortofotomapa? Czym różni się ona od zobrazowań satelitarnych?

- **5.** Wróć do okna mapy w serwisie ArcGIS Online.
- **6.** Z górnego panelu wybierz **Dodaj**, następnie **Dodaj warstwę tematyczną z Internetu**.

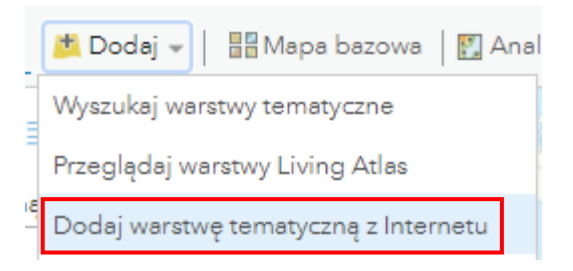

**7.** Zmień typ danych na **Usługa internetowa WMTS OGC.** W URL wklej link skopiowany z Geoportalu. Następnie kliknij **Pobierz warstwy**.

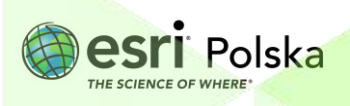

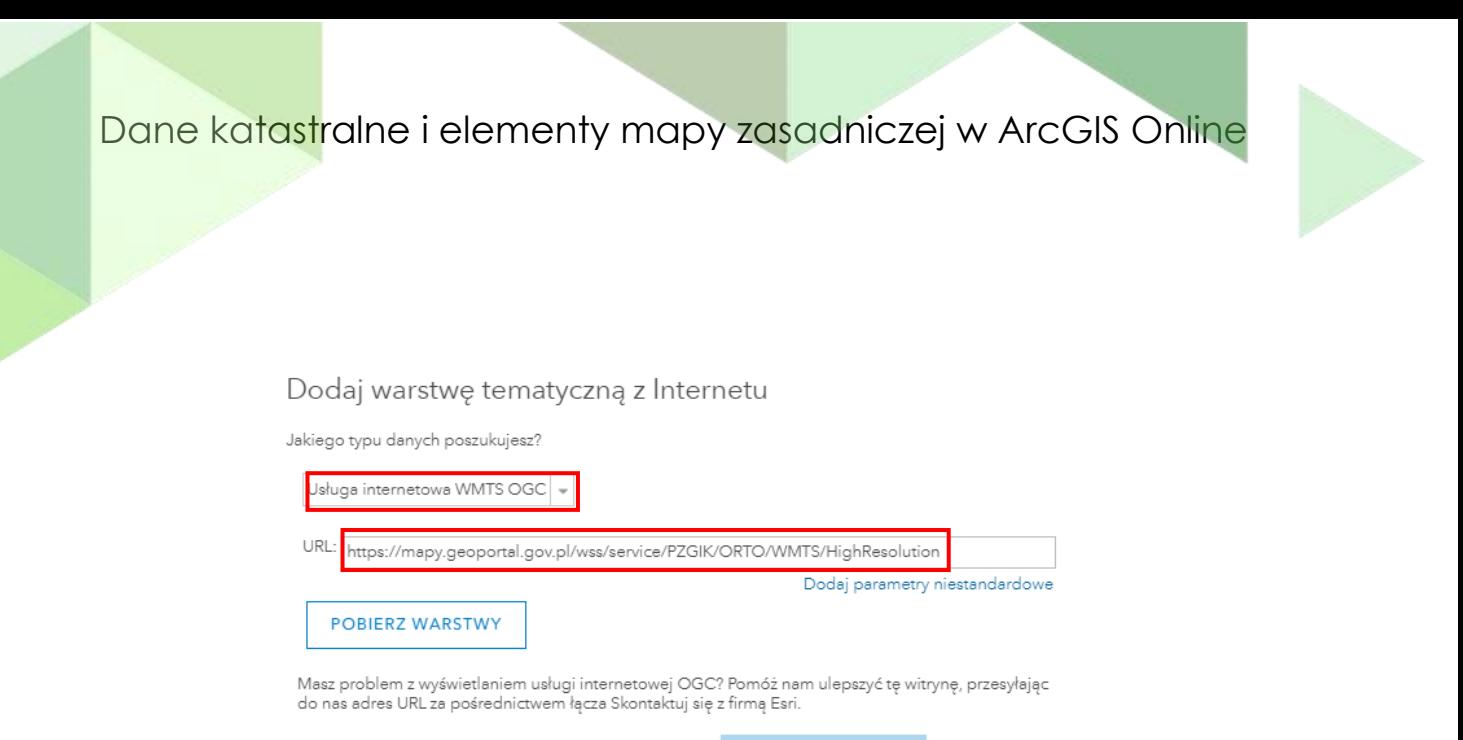

ANULUJ

**8.** Może wyświetlić się komunikat o niespójności układu współrzędnych. Zamknij powiadomienie. Zaznacz opcję **Użyj jako mapę bazową**. Resztę ustawień pozostaw domyślnych i wybierz **Dodaj warstwę.**

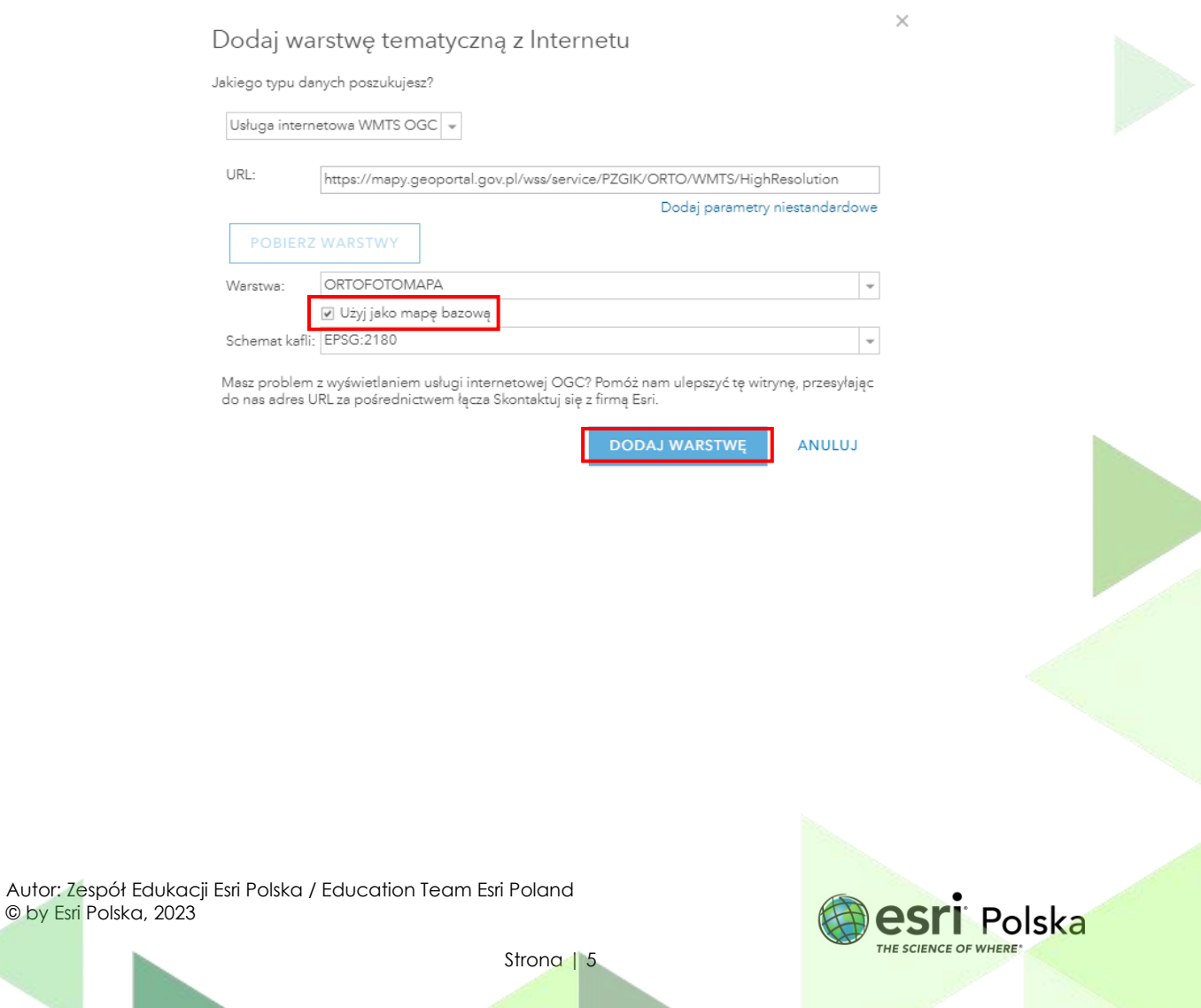

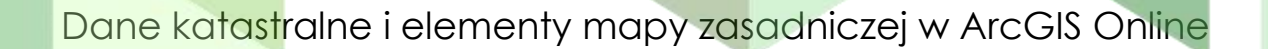

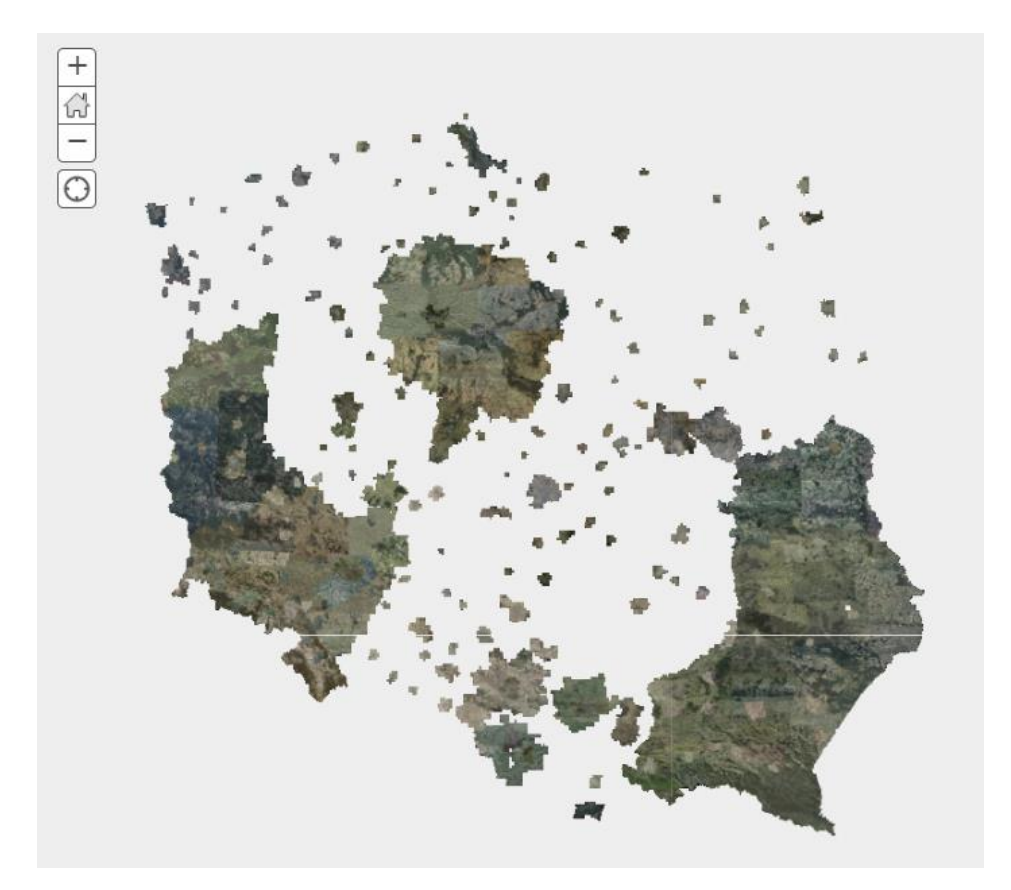

**Pytanie 2:** Które z województw są w całości (lub prawie w całości) pokryte przez ortofotomapy o wysokiej rozdzielczości?

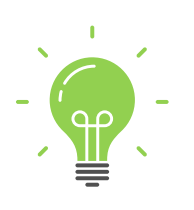

**Ciekawostka:** Usługa **ortofotomapa o wysokiej rozdzielczości** udostępnia ortofotomapę o pikselu 10 cm lub mniejszym. Niestety na ten moment jest dostępna tylko dla wybranych obszarów Polski, jest też znacznie rzadziej aktualizowana niż **ortofotomapa standardowa**. Związane jest to z trudniejszą dostępnością zdjęć lotniczych lub satelitarnych w lepszej jakości.

**Pytanie 3:** Czym są usługi WMS oraz WMTS? W ramach którego konsorcjum funkcjonują obie te usługi?

**9.** Skopiuj adres URL usługi WMS **Krajowa Integracja Ewidencji Gruntów**. [\(https://integracja.gugik.gov.pl/cgi-bin/KrajowaIntegracjaEwidencjiGruntow\)](https://integracja.gugik.gov.pl/cgi-bin/KrajowaIntegracjaEwidencjiGruntow)

Autor: Zespół Edukacji Esri Polska / Education Team Esri Poland © by Esri Polska, 2023

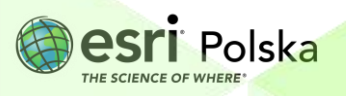

Znajdziesz do niej link także na Geoportalu.

#### **10.** Wczytaj usługę poprzez **Dodaj warstwę tematyczną z Internetu.**

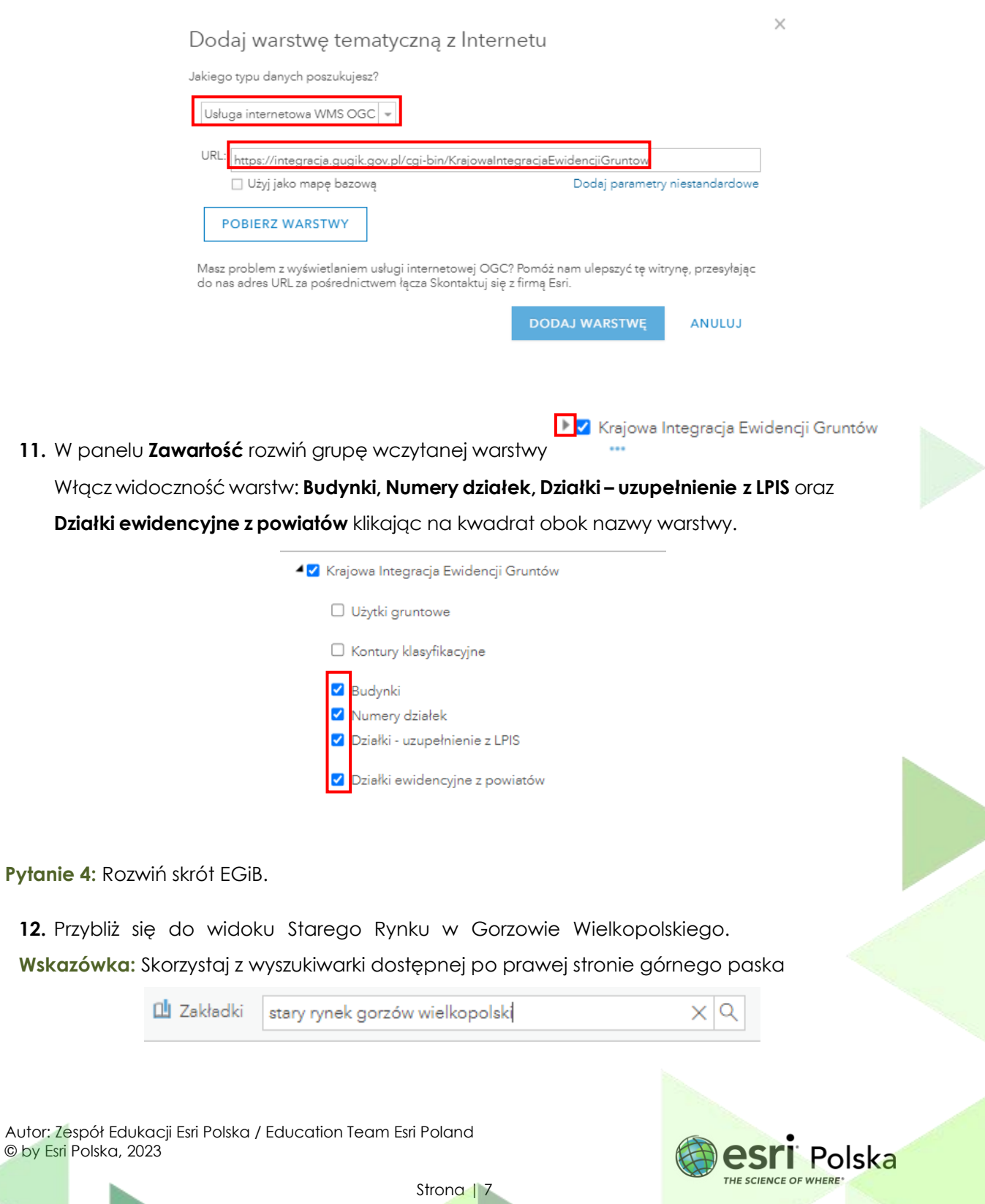

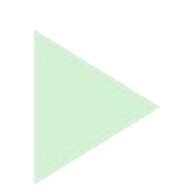

**Wskazówka:** Wprzypadku,gdybywłączone warstwyniewyświetlałysię,przybliż widok mapy.

**Pytanie 5:** Jaki jest numer działki, na której stoi kościół na Starym Rynku w Gorzowie Wielkopolskim? Jaki jest kod budynku? Co on oznacza?

**13.** Z górnego panelu wybierz narzędzie **Zmierz**.

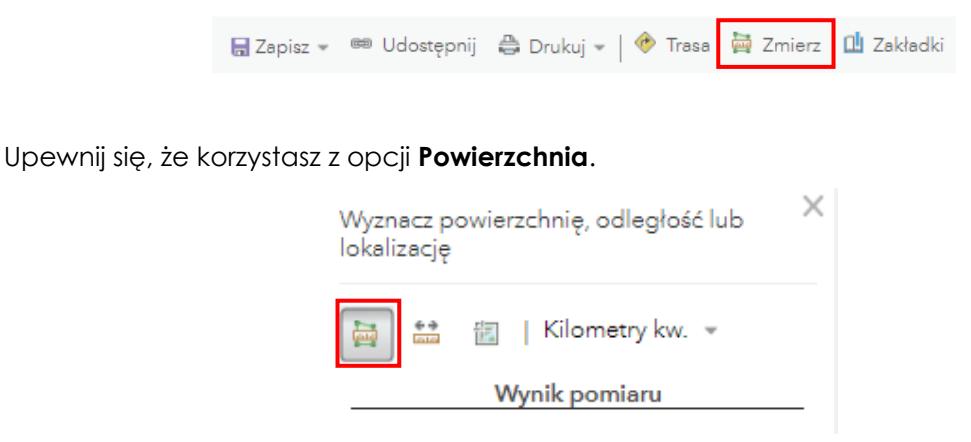

**Pytanie 6:** Jaka jest powierzchnia działki, na której stoi kościół na Starym Rynku w Gorzowie Wielkopolskim? Jaka jest powierzchnia samego budynku? Co oprócz budynku obejmuje działka?

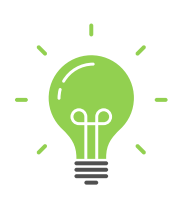

**Ciekawostka:** Przy oznakowaniu katastru obowiązują określone jednostki powierzchniowe podziału kraju dla celów ewidencji. Należą do nich: jednostka ewidencyjna, obręb ewidencyjny, działka ewidencyjna. Identyfikator działki może przyjąć postać np. WWPPGG\_R.XXXX.Nr, gdzie:

"WW" – oznacza kod województwa według rejestru terytorialnego, "PP" – oznacza kod powiatu w województwie według rejestru terytorialnego, "GG" – oznacza kod gminy w powiecie według rejestru terytorialnego, "R" – oznacza typ gminy od 1 do 9 (gdzie np. 1 – gmina miejska, 2 – gmina wiejska itp.),

XXXX – oznacza numer obrębu,

Nr – oznacza numer działki w obrębie.

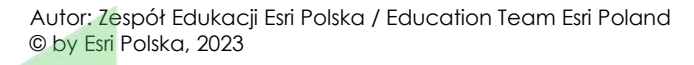

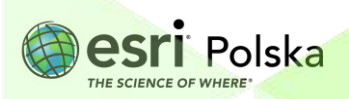

- 
- **14.** Skopiuj adres URL usługi WMS **Krajowa Integracja Uzbrojenia Terenu** [\(https://integracja.gugik.gov.pl/cgi-bin/KrajowaIntegracjaUzbrojeniaTerenu\)](https://integracja.gugik.gov.pl/cgi-bin/KrajowaIntegracjaUzbrojeniaTerenu).
- **15.** Wczytaj usługę poprzez **Dodaj warstwę tematyczną z Internetu,** tak jak poprzednio.
- **16.** Rozwiń grupę wczytanej usługi i włącz widoczność warstw **Sieć wodociągowa, Sieć kanalizacyjna, Sieć ciepłownicza, Sieć gazowa, Sieć telekomunikacyjna, Sieć elektroenergetyczna** klikając na kwadrat obok nazwy warstwy.

Strona | 9

**Pytanie 7:** Jakim kolorem oznaczone są na mapie zasadniczej wczytane sieci?

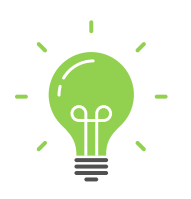

Ciekawostka: Artykuł 29a ustawy "Prawo budowlane" reguluje, że budowa przyłączy (m. in. wodociągowych i kanalizacyjnych) wymaga sporządzenia planu sytuacyjnego na kopii aktualnej mapy zasadniczej lub mapy jednostkowej przyjętej do państwowego zasobu geodezyjnego i kartograficznego. Przez pojęcie "aktualna mapa zasadnicza" należy rozumieć wyłącznie taką mapę zasadniczą, która w swojej treści zawiera wszystkie aktualne, określone przepisami szczegóły terenowe dla obszaru, który jest przedmiotem zainteresowania inwestora [\(https://sip.lex.pl/akty](https://sip.lex.pl/akty-prawne/dzu-dziennik-ustaw/prawo-budowlane-16796118/art-29-a)[prawne/dzu-dziennik-ustaw/prawo-budowlane-16796118/art-29-a\)](https://sip.lex.pl/akty-prawne/dzu-dziennik-ustaw/prawo-budowlane-16796118/art-29-a).

Autor: Zespół Edukacji Esri Polska / Education Team Esri Poland © by Esri Polska, 2023

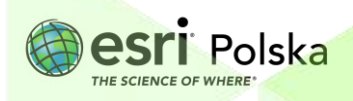

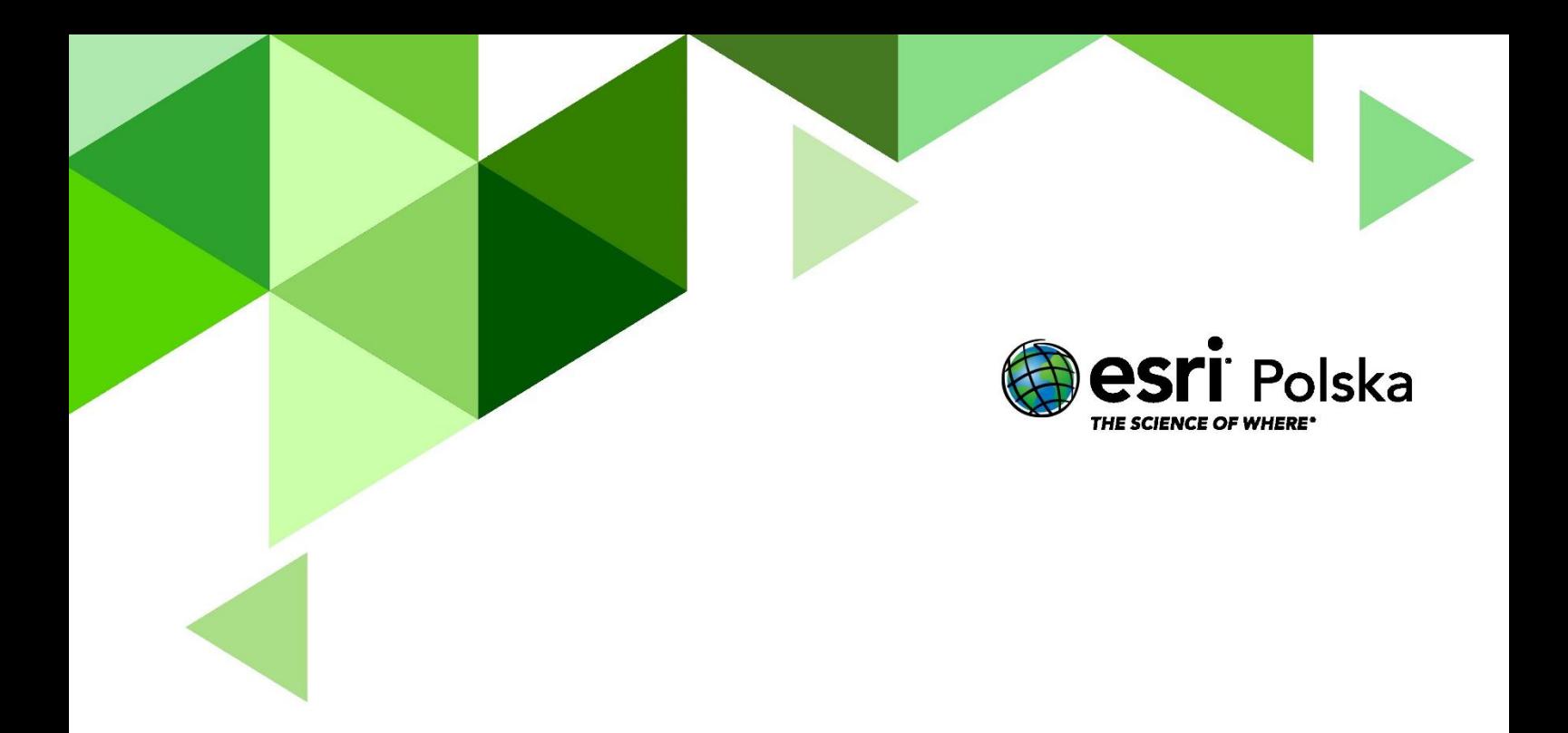

# Dziękujemy za skorzystanie z naszych materiałów.

Zespół Edukacji Esri Polska Sp. z o.o.

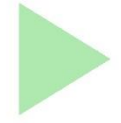

# **OBSERWUJ NAS**

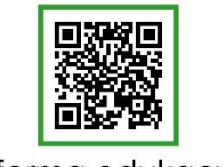

Platforma edukacyjna

© by Esri Polska Sp. z o.o., 2020

Autor: Zespół Edukacji Esri Polska / Education Team Esri Poland

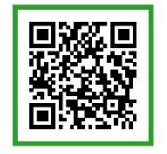

Facebook

Strona 10

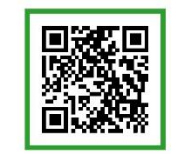

Grupa nauczycieli

# Geografia